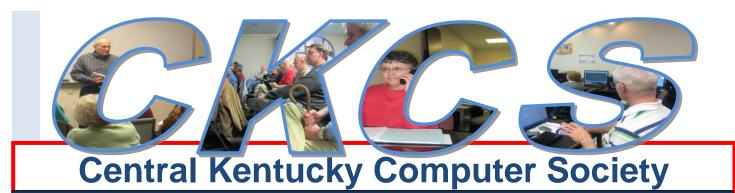

CKCS Resource Center, 160 Moore Drive, Suite 107, Lexington, Kentucky, 40503 (859) 373-1000 www.ckcs.org

August 2011

Vol. 19 No. 8

© Central Kentucky Computer Society Inc.

Posted July 31, 2011

# Joe Isaac honored at Legends game

By Larry Mitchum and Jerry Heaton

Thanks to all who kept the secret, Joe Isaac was surprised Monday July 18th. at a Lexington Legends baseball game when President Mike Seiler asked Joe if he knew who was being honored. Joe's response, "We're honoring Bob Brown".

Joe was then shocked to find out he was the person being honored. Joe was led down to the field to throw out a ceremonial first pitch and afterward presented with a photo of that first pitch.

JOE DEAD OF THE PROPERTY OF THE PROPERTY OF TH

Joe Isaac shows the plaque and life membership card he was awarded just before the Lexington Legends baseball game. His wife Alberta was given a corsage as well

Afterwards, CKCS President,

Mike Seiler presented Joe a plaque honoring his years of leadership and service to the Central Kentucky Computer Society along with an engraved card for a lifetime membership in CKCS. Several dozen CKCS members and friends showed up early for the event and special presentation.

In an interview the following day, Joe said, "I thank you all and I really appreciate it. They told me it was to honor Bob Brown. The honor should have been for Bob because he has done so much more

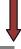

than I have." About throwing out the first pitch "I haven't thrown a baseball in 40 years and it showed, too," Joe said while laughing. "I thought things went so well, and the gifts were very classy and I really appreciated it," he said.

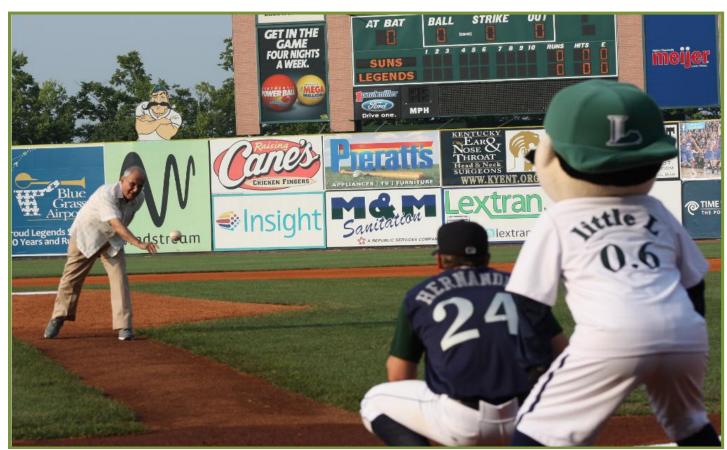

Joe Isaac threw the ceremonial 'first pitch' while a portion of the CKCS crowd, at right, looked on.

**Photos by Larry Mitchum** 

Joe first joined CKCS at a CompuLex show at the old Continental Inn in April,1990. He immediately became a regular worker on CKCS projects including every one of the Compulex shows at Rupp Arena.

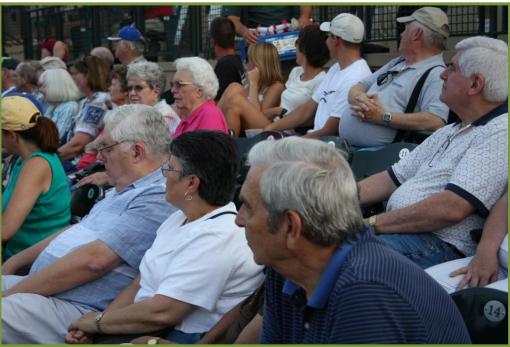

When Windows 95 came out he became an assistant to Larry Cox's Windows SIG. Larry concentrated on Windows 3.1. Joe was enthused with Windows 95 and continued on with Windows 2000, XP, Vista and now Windows 7. He has been at it for 16 years now. Joe's Windows SIG is the most popular SIG; it has the best attendance of all those offered at CKCS. "The people in class always were very interested and helpful in class. They are all smart and above average on computer subjects," he said

The CKCS President and the Board of Directors voted to recognize Joe this year and the plan was the surprise event at a Legends game. The plaque was engraved: "Joe Isaac. In recognition of your many years of dedicated service and Leadership at the Central Kentucky Computer Society. Awarded July 18, 2011".

At the game, the Legends served up back-to-back home runs in the seventh inning by Emilio King and Ben Orloff, helping the Lexington Legends come from behind for an 8-6 win over the Hagerstown Suns that Monday at Whitaker Bank Ballpark.

It was a wonderful evening of baseball fun and fellowship. Congratulations Joe, and thank you for all you do for CKCS.

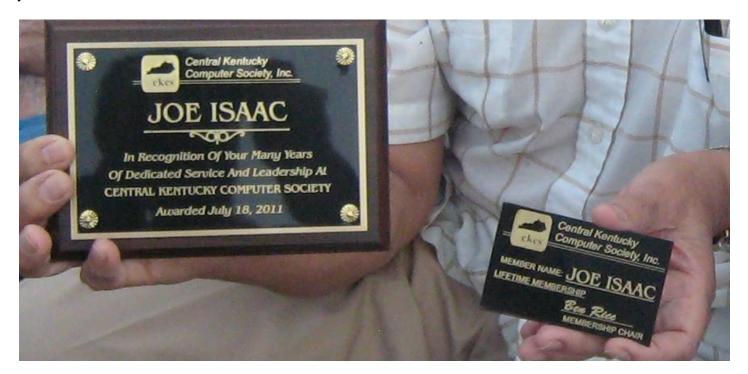

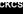

# See what is in your newsletter this month

Click on your topic of interest

#### **Contents**

| Joe Isaac nonored at Legends game               | I  |
|-------------------------------------------------|----|
| President's Comments                            | 5  |
| Fall Class Schedule announced                   | 6  |
| Some Things You Should Do When Scanning         | 7  |
| Kentucky Trade Ad                               | 8  |
| Mac Article                                     | 9  |
| Lion is unleashed                               | g  |
| News to use                                     | 12 |
| No Windows SIG in August                        |    |
| Dr Fixit SIG will be changing starting August 6 |    |
| Word Processing plan for August                 |    |
| The number was 3000                             | 13 |
| TECH TALK                                       | 14 |
| AutoFill:                                       | 14 |
| MEMBERSHIP CORNER                               | 15 |
| CKCS 2011 Annual                                | 16 |
| "Hall of Fame" Photo Contest Winners            | 16 |
| THIS MONTH'S BEST VIDEOS / SHOWS                | 19 |
| New members and Renewals                        | 21 |
| A few funny pages                               | 22 |
| CKCS Special Interest Groups                    | 27 |
| Mac Column by Kurt Jefferson, CONTINUED         | 20 |

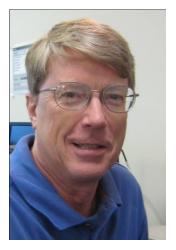

# **President's Comments**

By Mike Seiler, CKCS President

mjj47.seiler@gmail.com

On Monday, July 18, we honored Joe Isaac. Joe has led our Windows SIG since 1995, starting with Window 95. You can find more details about what we did to honor Joe elsewhere in this newsletter.

If you haven't attended any of our SIG's or our Tech Night's, you have missed learning many interesting things about computers as well as meeting other CKCS members and sharing ideas. I was going through my notes from

this past year that I had taken from the SIG's and Tech Night meetings I have attended and was surprised at how much one could learn from them.

Here are just a few of the ideas I heard about:

- that all virus protection programs will eventually fail at one time or another
- what programs to use to clean viruses off your computer
- how to create a bootable USB or DVD
- how to use Facebook and protect yourself as much as possible while using it
- how to make a DVD slide show of your pictures that will play on your TV
- about different options now available for phone service using the internet
- how to capture videos from the internet
- how to take a data base of addresses and create mailing labels using MS Word
- about an alternate reader for .pdf files
- about programs you can use to restore old photos
- where the future of computers is heading
- about other search engines besides Google and when you might want to use them
- how to make a greeting card using Corel Paint Shop Pro
- how to replace the firmware on a wireless router (and make it work more efficiently)
- about a new home security system based on computers and domain name servers
- about the three main e-book readers, their advantages and disadvantages
- about the computer equipment and technology that our police and fire departments use
- how to find your mouse pointers location by hitting the CTRL key on the keyboard
- how to set up a twitter account and use Skype to have a video conference with someone
- how to use the Apple web browser, Safari, in the Windows 7 environment

I was amazed at how much one could learn by attending these meetings. Our SIG's and Tech Night's are open to anyone who wants to learn more about PC and Mac computers. You learn from someone who has a great deal of knowledge and interest in their area. If any of the above topics interest you, you should start attending our SIG' and/or Tech Night's. Hopefully I will see you at one of them.

We could always use more SIG leaders. Some of the topics that have been mentioned for possible SIG's are Quicken, Power Point, and Excel. If you have a working knowledge in any of these or in another topic that would be interesting for our members, please let us know. Two or more of you could team up to present a SIG if that would make it easier for you. Again you can contact me at CKCS any Monday morning from about 8:00 a.m. till noon...

## Fall Class Schedule announced

Ten great classes are scheduled to be taught in the CKCS computer lab in September. Now is the time to begin to make your plans to attend one or more of these classes.

If you have questions or want to get in line for one of these classes, just call the office. (859) 373-1000. (Office hours 10 a.m. to 4 p.m. weekdays)

Some classes fill up and have a waiting list so it never hurts to make your plans early and sign up. Classes are limited to eight students.

| -       |                      |                   | CLASS SCHEDUL               | E                |                |                |
|---------|----------------------|-------------------|-----------------------------|------------------|----------------|----------------|
| 1       |                      |                   | Fall 2011                   |                  |                |                |
|         | MONDAY               | TUESDAY           | WEDNESDAY                   | THURSDAY         | FRIDAY         | SATURDAY       |
| MORN    | Excel                | Beg. Dig. Imaging | DVD Maker Workshop          | Computer Basics  | Mac iPad       | Mac OS X LION  |
| 10 - 12 | Sep 19 - Oct 24      | Sep 20 - Oct 25   | Sep 21 - Oct 26             | Sep 22 - Oct 27  | Sep 30 - Nov 4 | Oct 1 - Nov 5  |
|         | Larry Trivette       | Joe Dietz         | Brooke Thomas               | Wendell Curtis   | Kurt Jefferson | Kurt Jefferson |
| 1       |                      | Larry Cox         | Fred Kendig                 | Nancy Alverson   | Debbie Settles |                |
|         |                      |                   | Pennie & Boone              |                  |                |                |
|         |                      | Adv. Dig Imaging/ |                             | Principles for   |                |                |
| AFT     | <b>Beyond Basics</b> | Independent Work  | <b>Audio Video Workshop</b> | Point & Shooters |                |                |
|         | Sep 19 - Oct 24      | Sep 20 - Oct 25   | Sep 21 - Oct 26             | Sep 22 - Oct 27  |                |                |
|         | Mike Seiler          | Joe Dietz         | Fred Kendig                 | Larry Cox        |                |                |
|         | Larry Trivette       | Larry Cox         | Brooke Thomas               | et al            |                |                |
|         |                      |                   | Boone & Pennie              |                  |                |                |

## Some Things You Should Do When Scanning

### **And One Thing Not To Do!**

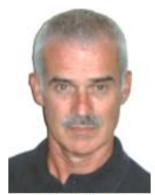

Joe Dietz
Digital Imaging
SIG Leader

I get many questions about scanning photographs, slides, negative strips and newspapers and more. So, at the digital imaging SIG on August 23, let's get into scanning. At this SIG, we will talk about the steps to get good scans before you begin to restore them or print them. We will discuss getting set up for scanning, scanning from your digital imaging program, the proper resolution, scanning in color vs. black and

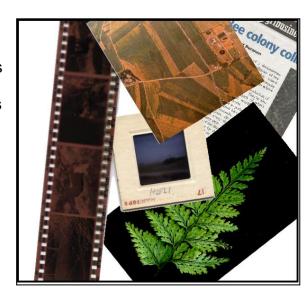

white, cropping, making corrections to your scans and more.

And what is the one thing you should not scan? Join with us to see what that might be.

We will do a demo on how to use your scanner as a camera – and get some great images.

If you have a specific question about scanning, send me an e-mail so I will be sure to address it in the SIG on August 23 at 7:00 p.m.

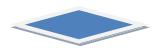

The August photography contest category is **ROAD SIGNS**. This is a broad category – any sign will work. Great artwork or humor will be particularly interesting.

Submit your images to <u>joedietz@aol.com</u> no later than August 22, 2011.

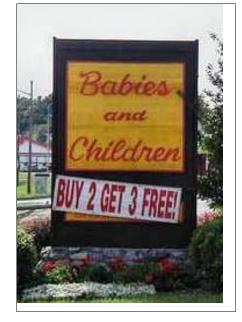

# KyTrade Remote Helpdesk

Over the Internet

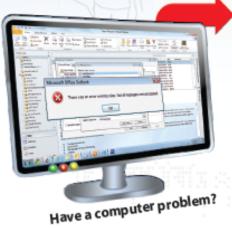

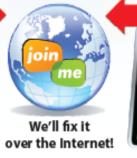

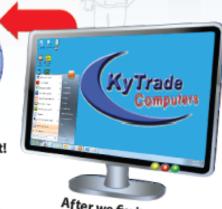

After we fix it, you close the session.

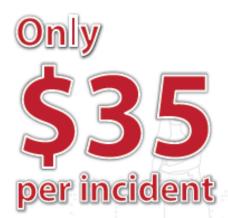

We can fix many computer problems over the Internet. With your permission, we connect to your computer. You initiate the call. You control and close the session. Please call us for complete details.

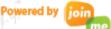

# **KyTrade Computer Services**

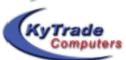

www.kytrade.com 859-225-1700

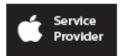

Located at 373 Virginia Ave., Lexington, KY 40504

### KENTUCKY TRADE IS A CORPORATE PARTNER OF CKCS

# Lion is unleashed

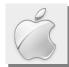

#### By Kurt Jefferson, **SIG Leader and Instructor for Mac topics**

"It's a big leap and gives the Mac a much more modern look and feel for a world of tablets and smartphones. If you are willing to adjust, it's the best computer operating system out there."

> Walt Mossberg, reviewer for All Things Digital and The Wall Street Journal

The early reviews are in and they demonstrate just how different Lion is from Snow Leopard, Leopard, and older versions of the Mac operating system.

Harry McCracken of TIME Magazine wrote, "... Macs and iPads are getting a lot more similar, thanks to OS X 10.7 Lion, the latest version

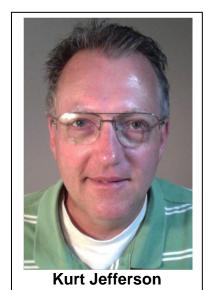

of the operating system that powers Macs...most of the high-profile changes share a unifying principle: They make a Mac feel a little less like a cranky, complicated personal computer, and a little more like a 21<sup>st</sup>–century appliance."

The editor of *Macworld*, Jason Snell, described Lion this way: "After a long period of relative stability on the Mac, Lion is a shock to the system. It's a radical revision, motivated in part by the vast influx of new Mac users coming to the platform from iOS, that makes the Mac a friendlier computer. Veteran Mac users who don't like those changes can turn many of them off, or just opt not to use them."

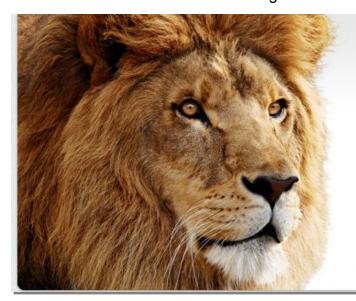

# OSX Lion

The world's most advanced desktop operating system advances even further.

Download today.

Apple's promotion for Lion in the Mac App Store

What makes Lion different from its predecessors? There are plenty of changes from earlier versions of OS X. Veteran Mac users may switch off some of these features so that Lion purrs along, reminding them of its predecessor, Snow Leopard.

Is Lion a shock to the system? That may be an apt description from Macworld's Jason Snell, but the newest Mac operating system need not trigger a phone call to paramedics.

If you have learned how to use an iPad, an iPhone, an iPod Touch, a Mac running an older version of OS X, or Windows XP, Vista, or 7, you can definitely tame the Mac named Lion.

I predict an upswing in sales of OS X Lion books written by popular Mac writer Robin Williams and others since Lion introduces so many changes to the operating system. This might also be a good time to consider taking Mac classes at CKCS if you're upgrading to Lion. The current Mac minis at CKCS won't run Lion. They're too old. But the CKCS board has decided to buy new machines that should be capable of running OS X Lion.

### What veteran Mac users need to know about Lion

- Smart computer users don't install a major operating system upgrade while they're in the middle of a critical project. If you're performing critical work on your Mac, now is not the time to upgrade. Lion may still be OS X, but it's a different animal than Snow Leopard or Leopard. Wait until your mission critical work has been completed before installing Lion.
- It's smart to wait. WAIT until version 10.7.1 of Lion is available before installing. From the reviews and articles I've read, Lion is quite stable with very few glitches. But programs on which you rely may not work properly under Lion. Comb your Applications folder and make a list of the TOP FIVE programs you use. Check RoaringApps table to see if your most-used programs work properly under Lion. If you're an early adopter or you teach others how to get more out of their Macs and you cannot wait, download and install Leopard on a second or third Mac that you have available. That way you can become familiar with Lion without worrying about critical work you do on your main Mac.
- Internet availability. In late August, Apple will start selling Lion on flash drives for \$69 through its online store. Until then, you have several options: Download Lion at home, carry your Mac to the Apple

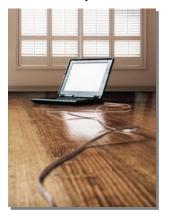

Store, download Lion at a friend's house (the friend presumably has a fast Internet connection), or buy a new Mac with Lion pre-installed. A late June article in Computerworld indicated that Mac users choosing the Apple Store option didn't need to make an appointment with the Genius Bar. The article only mentioned Mac laptops but one would guess other Macs were acceptable. Be aware that heavy traffic on Apple's servers could extend the download time to several hours. If you plan on downloading Lion at home, you'll have the best results if you begin downloading in the early morning hours or very late at night. Remember, Apple's servers delivering Lion to your machine are also serving folks in California (the most-populated state) as well as folks in Australia (where Macs are quite popular.) Remember you need highspeed Internet service to download Lion. Light DSL, satellite Internet and other slow connections simply won't work.

• Lion is a major adjustment for veteran Mac users. I've been using OS X since March 2001. Lion is the most radical update to the Mac operating system in a decade. Here's how Walt Mossberg put it in his Lion review: "...switching to Lion will require a major adjustment even for veteran Mac users, though it will be easier for those who use iPhones or iPads...One of the biggest changes is in scrolling. Instead of moving the top of a page upward by dragging the scroll bar down, or moving your fingers downward on the touch pad, you do the opposite—you just push the page up. A scroll bar appears only while scrolling. (Older programs may still have the traditional scroll bar.) Standard programs and features like Apple Mail are significantly different, too, and there are smaller changes in almost every corner of the operating system, including some keyboard shortcuts...if you dislike some of these changes, Apple provides settings to return to traditional scrolling, the classic Mail layout, and to turn off gestures and other things." Mossberg is right. Everywhere you look you'll spot changes. Apple says there are more than 250 changes in Lion. You can switch off what you don't like but some

• Don't annoy me. If you're a Mac veteran who absolutely hates the thought of Apple toying with your scroll bars, keep this <u>MacLife Web site</u> close by. By default, Lion changes many things. If those changes annoy you, Apple gives you the power to switch back to the old way. MacLife tells you exactly how to switch back. Hate the reverse scroll bars? Switch back. Wish the indicator lights on Dock icons confirming open apps returned? Switch back.

veteran Apple users say it makes sense to give it a week to learn the new way of Lion.

- Learn Multi-Touch gestures. Several reviews predicted Lion was the computer industry's
  - first foray into a mouse–less future. That might be true. Lion, far more than any other version of OS X, takes advantage of swipes, pinches, squeezes and other finger gestures. Once you learn them, they become second nature. If you own a Mac laptop, learn how to get more out of the trackpad. Desktop Mac owners can buy a Magic Trackpad or Magic Mouse and get much more out of Lion's Multi–Touch gestures. Dan Rodney, macmost, cnet UK, Touch Reviews Channel, and other sites offer either printable guides or video clips explaining Lion gestures.

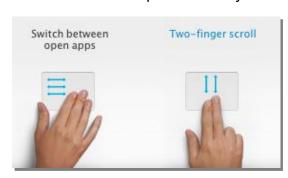

• **Backup.** Let me repeat–BACKUP. If you intend to install Lion over Snow Leopard (you need at least 10.6.6 to do so), make sure your music, photos, browser bookmarks, email, and other vital items are copied safely off your computer. That way, if something goes wrong with the upgrade, you won't be sweating like a highway worker laying asphalt while in the middle of an excessive heat warning.

For more MAC COLUMN PAGES click this link: Mac Column by Kurt Jefferson CONTINUED

# News to use

### No Windows SIG in August

Joe Isaac announced that the Windows special interest group (SIG) will be on holiday for the month of August. See you in September, he says.

### Dr Fixit SIG will be changing starting August 6

Norm Funk, who for several years served as "Dr. Fixit" for CKCS, has moved to Columbia, Missouri and therefore his popular SIG here will be undergoing some changes. Mike Seiler, Bob Brown and Ben Rice, together, initially will work to keep the SIG active since it is a unique program which has proved to be a valuable benefit of CKCS membership. Seiler, Brown and Rice are all elected officers of CKCS. Ben Rice has announced that he will be at the resource center Saturday August 6 at 10:00 a.m. for the new Dr. Fixit SIG.

Dr. Fixit (Norm) (pictured here) would allow CKCS members to bring a 'sick' computer to the Saturday afternoon SIG where he sometimes would be able to 'heal' the computer on the spot or advise the owner of what commercial parts they might need to buy. His SIG met on the first Saturday of each month at the CKCS Resource Center and he would work on computers on a first come, first serve basis. Although he started his SIG in the early afternoon, Norm has been known to stay until late in the evening to get the job done. He did not charge for his Dr. Fixit services.

Norm worked for LexMark for a number of years and during his spare time he also ran a small commercial repair service and would make house calls to repair computers for a reasonable fee. It was called PC Housecalls of Central Kentucky.

CKCS is indebted to Norm for his years of dedicated service to our membership. He will certainly be missed.

### **Word Processing plan for August**

On August 2, the Word Processing SIG will meet only one time, at 1:30 p.m. In the past three years, most months, the SIG has had two sessions one in the afternoon and one in the evening hours. The second session has always been a repeat of the first, but since each session begins with questions, the opening part is often different. Those who most often attend the evening session are asked to please join your classmates at 1:30 p.m. on Tuesday, August 2.

# The number was 3000

At the Word Processing SIG at the evening session on July 5, Jerry Hubble, right, of Somerset, KY, was the 3000<sup>th</sup> person to sign in the attendance roster for the session. SIG leader, Jerry Heaton celebrated his 99<sup>th</sup> month, over the past 10 years, leading the SIG by recognizing the 3000th person with a prize. The prize was a wireless keyboard and mouse. In addition six other members that month received a 'door prize' with their names drawn by random from those in attendance. Hubble, who lives in Somerset, often travels from Somerset to Lexington to attend two. sometime three CKCS events a month.

At the urging of Joe Isaac in 2001, Heaton started the word processing SIG back when CKCS still rented space at 1300 New Circle Road, a building located on the corner

of New Circle Road at Liberty Road.

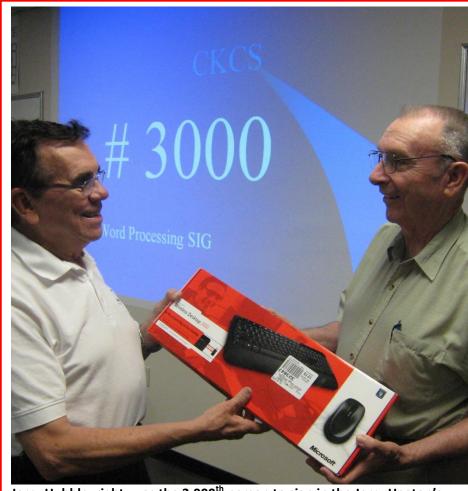

Jerry Hubble, right, was the 3,000<sup>th</sup> person to sign in the Jerry Heaton's word processing SIG. He received a wireless keyboard and mouse. Photo by Dick Dawson

The largest number to attend a word processing SIG was in August 2003 when 125 signed in. That session was held at the Kentucky Educational Television Building on Cooper drive. Another session at that building on October 2009, attracted 100 in attendance and that was a combined presentation by Heaton and Joe Isaac, the Windows SIG leader.

During the past 10 years, there was a 7 month stretch where Larry Parker led the word processing SIG during Heaton's absence and on occasion recently, Larry Trivette has filled in for Heaton when he was out of town. .

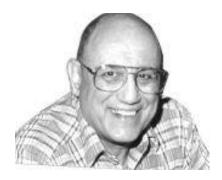

# TECH TALK

By Joe Isaac

### AutoFill:

This is a great time saver when you have to fill out a form with your Name, Address, Phone Number, Email Address, etc. To set up AutoFill: (I'm using Internet Explorer 9, the latest and fastest from Microsoft. To Download ie9: <a href="http://windows.microsoft.com/en-US/internet-explorer/downloads/ie-9/worldwide-languages">http://windows.microsoft.com/en-US/internet-explorer/downloads/ie-9/worldwide-languages</a>

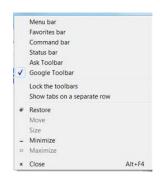

Open IE9, at the top right. RIGHT click a space just to the left of the minimize dash ( – ) and then click on **Google Toolbar**, (see picture at left). Other options are Menu Bar, Favorites bar, etc..

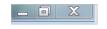

Now go to Google Toolbar, (image below) and on the extreme RIGHT, click **on** the wrench or tool.

Click on AutoFill and fill it out, then click on Save. (if you use the down arrow you have to click on Options, then AutoFill.)

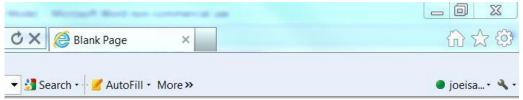

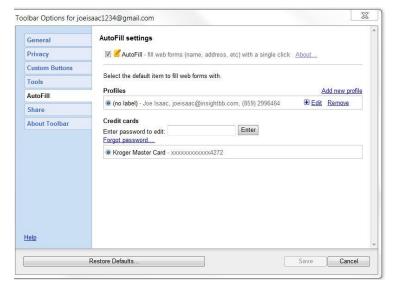

Now when you need to fill out a form, just click on the Icon AutoFill.

If you have a problem, call me 299 6464 and I'll walk you through it.

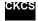

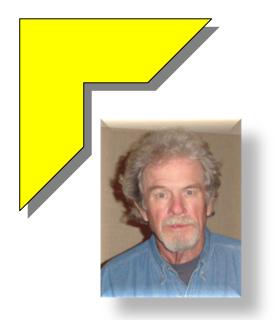

## MEMBERSHIP CORNER

### By David Highet

With the Nation's economy as shaky as it is, it is hard to know exactly what in life is safe to invest in. This includes not only investing our money, but our plans for the future, and our own personal time. Fortunately we do have some control over the things we do for family and ourselves. One of these things is membership in the Central Kentucky Computer Society. As we have all come to know, membership in CKCS is a good thing for each of us, and even a better thing for us to share with our friends and neighbors.

Not only is attendance at the SIG or class of our choice a good way for us to get our thoughts off the problems of our Nation's economy, but also it strengthens us in our knowledge of and ability to use our computers for our own personal enhancement. Naturally, if it is good for us, it will be just as good to share that experience and personal gain with our friends and neighbors. Additionally, it will be more to our pleasure to share that experience with our personal good friends.

Unfortunately, our Nation is not alone in facing economic woes. The Central Kentucky Computer Society is also facing economic disaster! Unless we increase our membership to bring in the revenue necessary to pay the necessary bills to keep our fine society in business, we would go under. That is a fact! Our current membership numbers does not support our humble lifestyle.

As members of the Central Kentucky Computer Society, we are the ones best qualified to resolve this problem and increase our membership numbers. Each and every one of us knows friends and neighbors who use personal computers. Each of those persons would benefit greatly from membership in CKCS; more so, each and every one of those persons is a potential candidate for CKCS membership.

Who knows that better than we do as members of CKCS – no one! Who is best qualified to talk to these friends and neighbors to spread the benefits of CKCS membership – we are!

Who are the very best candidates for membership in CKCS – our friends and neighbors!

The board of directors is working diligently to find ways to prevent economic chaos for the Central Kentucky Computer Society, and somehow we will. Unfortunately it most certainly will mean belt tightening and most probably increases in dues and class fees. These are steps that could, and should, be avoided. These are steps that would be avoided if each and every one of us stepped up and became membership speak persons for CKCS. How simple can that be?

The choices are clear, either you as a member can help avoid financial disaster for the Central Kentucky Computer Society, or you can do nothing at all and leave it up to your elected leadership to take the required steps to save CKCS!

# **CKCS 2011 Annual** "Hall of Fame" Photo Contest Winners

Each year, the Digital Imaging SIG conducts and "Hall of Fame" Photo contest. This year, the categories were Boats, Collages and Black and White photos. Each person in attendance had a vote in each category, plus they vote for the 'BEST OF SHOW'. Each winner receive a certificate for first, or second or third in each category as well as a certificate for the best of show. This year there was a tie for Best of show. Winning pictures are on the following 2 pages.

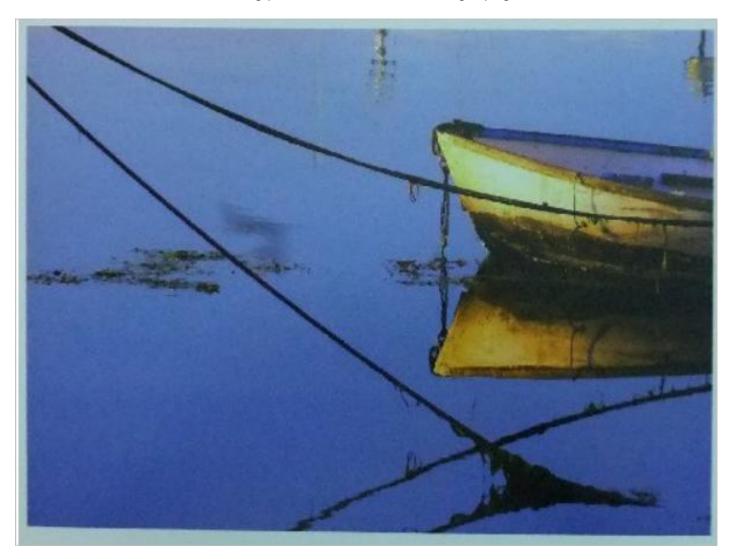

Bob Johnson – Tie for Best of Show – Rowboat reflection

More winners on next page

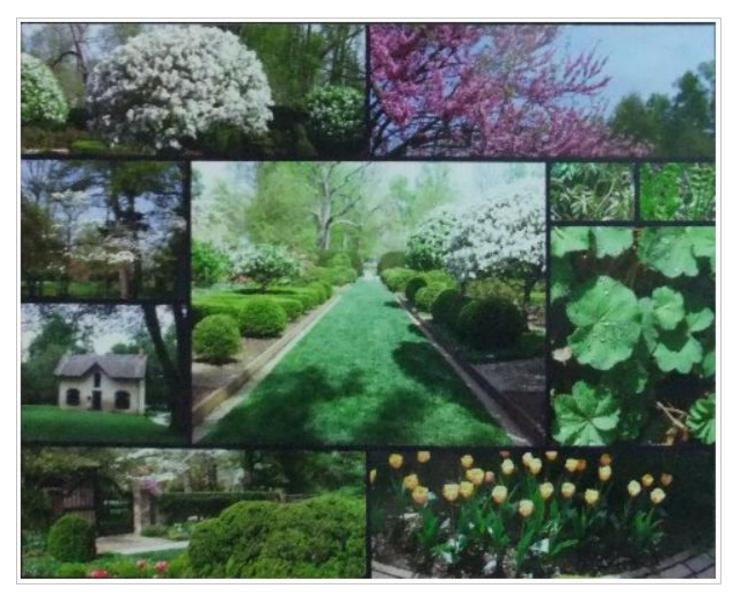

Carolyn Nichols – Tie Best of Show and 1<sup>st</sup> Place for Collages – Ashland Spring

More Winners on next page

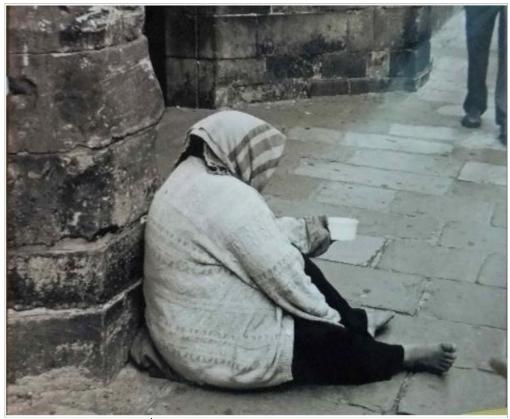

Jay Hopkins, 1<sup>st</sup> Place for Black and White – Face of Poverty

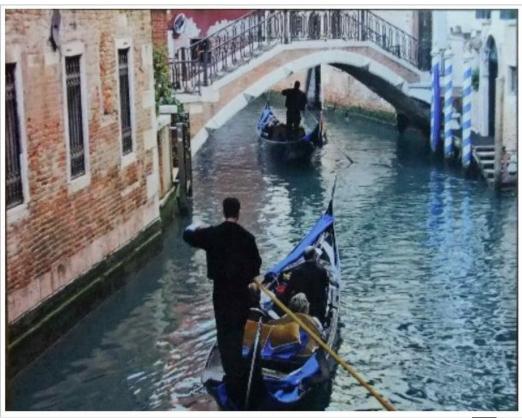

Jay Hopkins –  $\mathbf{1}^{\mathrm{st}}$  Place for Boats – Venetian Afternoon .

# THIS MONTH'S BEST VIDEOS / SHOWS

INSTRUCTIONS: The best way to view these shows: Viewers should highlight, copy and paste the links into a new tab of their Internet browser rather than clicking the links directly in the PDF newsletter. This will allow the newsletter to remain open while the link opens and plays in another tab window. When returning to the newsletter, the viewer doesn't have to wait each time until the large PDF newsletter file reloads.

THANKS CKCS BOARD MEMBER LARRY TRIVETTE FOR THIS SUGGESTION

This is weird. You may have to look twice

Click here: YouTube - Theo Jansen's Strandbeests - Wallace & Gromit's World of Invention Episode 1 Preview - BBC One

Furnished by John Heaton and Mel Gill

Ultimate Dog Tease

http://www.youtube.com/watch?v=nGeKSiCQkPw&feature=player embedded

Furnished by Julianna La Fleche

Drone Pilots in Nevada attack Taliban and Al Quaida targets in Afghanistan

http://www.youtube.com/watch?v=yu4GxkWlsyU

Furnished by Ted Mellinger

Watch My Car

http://www.wimp.com/disappearingprank/

Furnished by Carl Peter

Saving Valentina, the Great Whale

http://www.voutube.com/watch?v=EBYPlcSD490

Furnished by Harvey Shackelford

Humming birds

http://www.youtube.com/watch\_popup?v=EUEZkwJuIBY

Furnished by Tom Young

Do you like Kaleidoscopes – Move point over the image slowly

http://inoyan.narod.ru/kaleidoskop.swf

Furnished by Carl Peter

Interesting Water Display, (ALTEC had one like this at the WEG at the Kentucky Horse Park last fall) http://www.stumbleupon.com/su/2C7vDK/www.voutube.com/watch?v=0HeUixe Lpg

Furnished by Carl Peter

Try to touch this person's nose

http://www.selfcontrolfreak.com/slaan.html

Furnished by Carl Peter

65 year old video of B-29 flight crew rescued by a submarine

http://link.brightcove.com/services/player/bcpid34762914001?bctid=672454611001

Furnished by Ted Mellinger

Honda Omni Traction Drive System

http://www.youtube.com/watch\_popup?v=culJRsAuCHQ

Furnished by Carl Peter

A last look around the obsolete space shuttle and don't forget to check the controls on the ceiling http://360vr.com/2011/06/22-discovery-flight-deck-opf 6236/index.html

Furnished by Carl Peter

### The Death of the Password

Your pet's name won't get you into your e-mail anymore. Here's how you protect your data on line in the future.

Are passwords passe? It's starting to seem like it. Everybody hates them, and nobody can remember all the ones they've created. These days a typical netizen has dozens of online accounts. If you really want to be safe, you need to have a different password for each one, and each password needs to be incredibly complicated, with a mix of capital letters, symbols, and numbers. Who can keep all the stuff in their head?

Most people don't bother. Some just make up one password and use it everywhere. Others might have a few passwords - one for all their banking and financial stuff, one for their social networks, one for e-mail. Problem is that if one side gets hacked, the bad guys now have the passwords that you use elsewhere. These hacks are happening so frequently these days that you might as well assume there is no way to keep a password secret. In one recent attack on Sony, millions of accounts were exposed.

Computer scientists realize the system is broken, and they're looking for alternatives. But most attempts haven't been very good. Fingerprint readers require special hardware, and a lot of people find them creepy and don't want to use them. Smart cards and tokens can be lost or stolen. We've tried all sorts of other approaches, but we end up back with passwords. They're the least worst of a series of bad options," says Rich Mogull, CEO of Securosis, a base security consultancy.

Markus Jakobsson, a veteran security researcher with a Ph.D. in computer science, has come up with something he calls "fastwords." Instead of a inventing a gobbledygook password, you joined three simple words that come from a thought known only to you. If one day you were driving to work and ran over frog that ended up flat, you might choose frog, work, flat."

Some advantages; you can enter these three words in any order (flat frog work) and the system still knows that you're you. If you go totally blank, the fastword system will tell you one of the three words which should enable you to remember the original thought and thus the three keywords. Jakobsson says one large service provider is evaluating the fast words concept.

Fastwords represent a step in the right direction, but it's not the promised land. Someone, somehow, needs to come up with something radically different – and radically better what we have today.

FROM NEWSWEEK/NEWSBEAST BY DAN LYONS

# New members and Renewals

During the period June 27, 2011 to July 27, 2011

The Central Kentucky Computer Society welcomes the following new members:

> Karen Brass Julie Chen Lael F Heflin Mary E Simpson Eleanor Sutter

The Central Kentucky Computer Society thanks the following members who renewed their memberships during this reporting period.

> Robert Barry Bingham Charles L Cook George M Ely Thomas Hicks Joan C Jahnige Robert B Johnson J A Jones Doc McCormick Marty Myers **Dottie Van Winkle** Sandra Varellas Bernie Vonderheide Norma Whitaker

> > Information furnished by CKCS Secretary Ben Rice

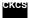

### Central Kentucky Computer Society

Incorporated

160 Moore Drive Suite 107 Lexington. Kentucky 40503 (859)-373-1000

#### **OFFICERS**

Tenure end June 30, 2012

President: Mike Seiler Vice-President: Bob Brown Treasurer: Jim McCormick Secretary: Ben Rice

#### **DIRECTORS**

Tenure end June 30, 2012 Wendell Curtis Joe Dietz David Highet Paul Stackhouse Vacant to be elected by board

Tenure end June 30, 2013 Larry Mitchum Debbie Settles Julia Steanson **Brooke Thomas** Larry Trivette

Webmaster..... John Newsom Office coordinator ..... Jenny Brown Office supervisors..... Delores Cavins ...... Dottie Vanwinkle **Dwight Auvenshine** Jan Landers-Lyman Julia Steanson Larry Trivette Mike Seiler Bob Brown Wendell Curtis Alternate supervisors.....Gayle Green Helen Pope Joe Dietz Lilly Crawley Marci Miller Ramona McLlennon Calendar.....Wendell Curtis Refreshment Center ..... Jim Hughes Newsletter ..... Jerry Heaton Newsletter Proofreaders...Bob Flynn Julianna La Fleche Frankie Harvener Tom Douglas

Carl Peter

## Is proofreading is a dying art (you decide!)

## Man Kills Self Before **Shooting Wife and Daughter**

This one I caught in the SGV Tribune the other day and called the Editorial Room and asked who wrote this. It took two or three readings before the editor realized that what he was reading was impossible! They put in a correction the next day.

# Something Went Wrong in Jet Crash, **Expert Says**

No kidding, really? Ya think?

# Police Begin Campaign to Run Down Jaywalkers

Now that's taking things a bit far!

# **Panda Mating Fails**; **Veterinarian Takes Over**

What a guy!

## Miners Refuse to Work after Death

No-good-for-nothing' lazy so-and-so's!

# **Juvenile Court to Try Shooting Defendant**

if that works any better than a fair trial!

## **War Dims Hope for Peace**

I can see where it might have that effect!

# If Strike Isn't Settled Quickly, It May Last Awhile

Ya think?!

# **Cold Wave Linked to Temperatures**

Who would have thought!

# Enfield (London) Couple Slain; Police **Suspect Homicide**

They may be on to something!

# **Red Tape Holds Up New Bridges**

You mean there's something stronger than duct tape?

# **Man Struck By Lightning: Faces Battery Charge**

He probably IS the battery charge!

# **New Study of Obesity Looks** for Larger Test Group

Weren't they fat enough?!

# **Astronaut Takes Blame for** Gas in Spacecraft

That's what he gets for eating those beans!

## **Kids Make Nutritious Snacks**

Do they taste like chicken?

## **Local High School Dropouts Cut in Half**

Chainsaw Massacre all over again!

\*\*\*\*\*\*\*\*\*\*\*\*\*\*\*

# **Hospitals are Sued by 7 Foot Doctors**

Boy, are they tall!

# And the winner is....

**Typhoon Rips Through Cemetery; Hundreds Dead** 

Did I read that right?

### A Well-Planned Retirement

This story appeared in The London Times:

Outside England's Bristol Zoo there is a parking lot for 150 cars and 8 buses. For 25 years, its parking fees were managed by a very pleasant attendant. The fees were for cars, about \$1.40, for buses about \$7.

Then, one day, after 25 solid years of never missing a day of work, the man just didn't show up; so the Zoo Management called the City Council and asked it to send them another parking agent.

The Council did some research and replied that the parking lot was the Zoo's own

responsibility. The Zoo advised the Council that the attendant was a City employee. The City Council responded that the lot attendant had never been on the City payroll.

Meanwhile, sitting in his villa somewhere on the coast of Spain is a man who'd apparently had a ticket machine installed completely on his own; and then had simply begun to show up every day, commencing to collect and keep the parking fees, estimated at about \$560 per day -- for 25 years.

Assuming 7 days a week, this amounts to just over \$7 million dollars!

And no one even knows his name.

Furnished by John Heaton

### A thought for the day:

# We'll be friends until we are old and senile. Then we'll be new friends every day thereafter.

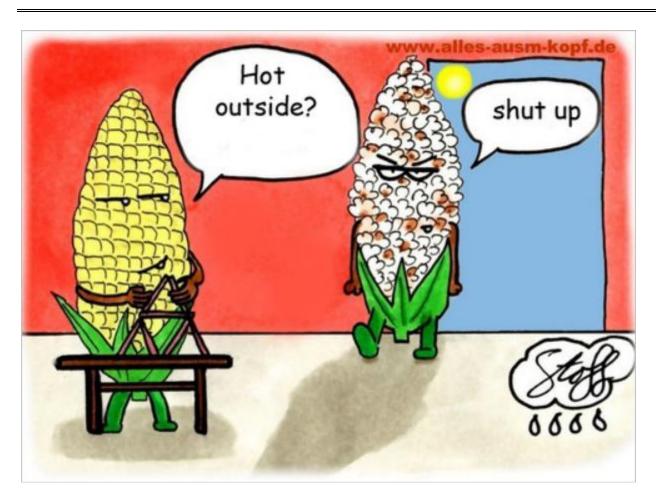

Furnished by Harvey Shackelford

### HOW TO INSTALL A HOME SECURITY SYSTEM

(Low cost and no monthly fee)

- 1. Go to a second-hand store and buy a pair of size 14--16 men's work boots.
- 2. Place them on your front porch, along with a copy of Guns & Ammo Magazine...
- 3. Put four giant dog dishes next to the boots and magazines.
- 4. Leave a note on your door that reads:

#### Bubba,

Bertha, Duke, Slim, & I went for more ammo and beer. Be back in an hour. Don't mess with the pit bulls.

They got the mailman this morning and messed him up bad. I don't think Killer took part, but it was hard to tell from all the blood.

Anyway, I locked all four of 'em in the house. Better wait outside. Be right back.

Cooter

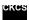

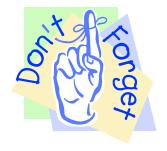

Check your newsletter and your CKCS web page regularly for the latest information about activities at your Central Kentucky Computer Society

- ✓ Your monthly newsletter may be reviewed anytime with a single click
- ☑ Prior issues of the newsletter are available also with a single click
- ☑ The CKCS class schedule is ready to view and a click on any topic provides a synopsis of the course
- ☑ The home page always has immediate news and changes you need to know.

DON'T FORGET TO CHECK YOUR WEB SITE REGULARLY

# **CKCS Special Interest Groups**

#### Check us out!

Each month the Central Kentucky Computer Society offers 13 SIGs which may be attended by members and their guests. Below is a summary of what takes place at each SIG. Information is provided by the SIG leader. Visitors are cordially invited to become active CKCS members.

NOTE; Always check the "Monthly Schedule" and the "Newsletter" link on the CKCS home page for any schedule changes. <a href="www.ckcs.org">www.ckcs.org</a>

# COMPUTER CLINIC SIG

## Meets monthly on the fourth Saturday - Leader Bob Brown

This group meets every 4th Saturday morning at 10 A.M.. Topics are anything in the field of personal computers and Internet sites. Typically we talk about newsworthy events such as new products or new developments on the Internet. Sometimes guest speakers are invited to demonstrate a particular software product of general interest.

Some recent topics include Google Apps, Twitter, Podcasting, and Buying a New Computer.

#### DATABASE SIG

Meets monthly on the fourth Thursday - Leader Garland Smith

### DIGITAL PHOTOGRAPHY SIG

#### Meets monthly on the fourth Tuesday - Leader Joe Dietz

The Digital Imaging Special Interest Group is a forum to provide and share information about digital imaging. The SIG frequently has guest speakers to cover a wide range of topics that are related to digital imaging. Some of our past topics have been on digital archiving (AKA Backup), getting the best out of your point and shoot camera, effective lighting when taking pictures, restoring old photos and many others. The goal of this SIG is to help attendees to better understand digital imaging, learning how to get the best out of their cameras and how to improve their images with digital

imaging software such as Corel's Paint Shop Pro, Photoshop CS/Elements, Gimp or other program. Each meeting starts off with a photo contest with a variety of different categories.

#### DR. FIXIT SIG

### Meets monthly on the first Saturday - Leader ??? TBD

This SIG meets at 10:00 a.m. at the Resource Center. Dr Fixit will check your 'sick' computer and if possible make program changes to make it 'well', or if parts are needed, he will suggest what might be needed to fix your computer. Only bring in the CPU, as CKCS has a monitor, keyboard and mouse on hand for Dr. Fixit to use. This is available for current dues paying members. Computers a treated on a first come first serve basis. Bring your membership card with you.

### **GENEALOGY SIG**

## Meets monthly on the third Tuesday - Leader Phyllis Spiker

Attendees have an opportunity to ask questions, share new ancestors, discoveries or websites. Programs are not a course of classes. but topics of interest, such as new online databases. interpreting evidences, genealogy softwares or getting acquainted with repositories' websites. Opportunities for onsite research may be suggested. Wanna know, "who's your grandaddy?"; or "Where're the records?" We'll try to help you succeed. Join us 7 P.M, the 3rd Tuesday of the most months, except June, July and August.

#### **INVESTMENT SIG**

#### Meets monthly on the third Saturday - Leader Art Gonty

The Investment SIG meets on the 3rd Saturday of the month at 10 A.M. at CKCS.

The main theme of the SIG is to discuss stocks, exchange traded funds and mutual funds. We try to guess the direction of the stock market so one's portfolio can be managed to prevent heavy losses. We discuss multiple online stock sites that can be helpful in managing or developing a stock portfolio. We discuss technical analysis and fundamental analysis. Members often present a stock that they think has potential to gain in price. There are often witty exchanges and there is excellent rapport among the members. We do not contribute any funds to buy or sell stocks at the SIG. It is an informational meeting only. We invite anyone that has no, little or great experience to join us.

#### **LEX MUG SIG**

## Meets monthly on the second Wednesday - Leader Joey Police

The Lexington Microsoft Users Group (LexMUG -- www.lexmug.com ) meets the 2nd Wednesday of every month from 11:30 A.M. - 1 P.M. (brown-bag lunch meeting) with networking until noon and then announcements and a 45-minute presentation starting at around 12:10. We keep a tight schedule and start and stop punctually to allow people to get back to work, but we have the venue all afternoon and many people stay up to an hour or so afterwards to talk in smaller groups. Our venue is Central Kentucky Society (CKCS Computer www.ckcs.org) here in Lexington. Online we have about 150 users, and

in person we draw about 15-30 users per month to meetings. LexMUG is -Small not-Business Specialist/Server group, but does draw heavily and have a large part of its constituents from an SBS background. We focus on all types of technology ranging from Hard drive recovery. Virus protection, to all Microsoft technology and products. Our online forum and social media is a great way to discuss topics more in depth. Our next meeting can be found on our web site at www.lexmug.com where we will be discussing which Antivirus solution is best for you?

#### MACINTOSH SIG

Meets monthly on the second Thursday - Leader Kurt Jefferson

The Mac SIG is designed to be fun, informative, and an overview of everything "Mac" for new users and old. We talk about everything ranging from how to get more out of the features built into OS X (pronounced "ten," not "x.") to iWork (Apple's replacement for AppleWorks) to using the Internet. The Macintosh is one of the easiest to use computers on the planet. But hidden features abound. The more you know, the more you can do. We try to share tips at every meeting and provide insight to empower users to get more out of their machines. We see all kinds of visitors at the Mac SIG including new users, Windows users, and folks who are new to computers. We welcome you and hope to see you at the next Mac SIG held the second Thursday of the month

### **MICROSOFT ACCESS SIG**

Meets monthly on the third Thursday - Leader Stuart Zahalka

#### WINDOWS SIG

Meets monthly on the second Tuesday - Leader Joe Isaac

The Windows SIG or workshop meets the 2nd Tuesday of each month at 7 P.M.. Topics covered may be: Windows 7, Windows Live Mail, Internet Explorer, Windows Media Player, System Restore, Defrag, Desktop, Taskbar, Windows Live Photo Gallery, Windows Live Movie Maker, Basics, Files and Folders, Control Panel. YouTube. Cleanup, etc.

To see which topic will be covered next go to:

http://computertips2009.blogspot.com/ To see a years' worth of email Tips and Reviews go to: http://www.ckcs.org/joetips.pdf

### WORD PROCESSING SIG

Meets monthly on the first Tuesday - Leader Jerry Heaton

The Word Processing SIG starts with questions from classmates where the SIG leader and all attending help

provide solutions and answers. In fact many of the topics presented during each session, come from questions received by email during the month. Topics are presented so that new as well as advanced computer users will benefit by attending. This workshop uses several Microsoft Word versions during the SIG. Presently three versions are available for instructional purposes; Word 2003, Word 2007 and Word 2010, however the version used by the majority of the attendees usually is the one used most prevalently.

#### **UNIX / LINUX SIG**

Meets monthly on the fourth Thursday - Leader Lewis Gardner

The Linux SIG handles a wide range of technical topics. Linux is based on Unix which is the granddaddy of modern networking. We spend a considerable amount of time on servers, networks, routers, access points and general network configuration. These operating systems are at the heart of many devices in our increasingly connected world. Come out and we will try to get your questions answered, your problems troubleshot or devices configured

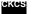

### **Mac Column by Kurt Jefferson CONTINUED**

To return to beginning, click:⇒

Mac Article

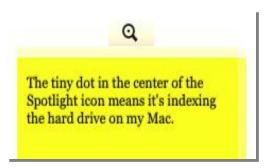

• Lion changes Spotlight. Remember the small magnifying glass to the right of your clock on your menu bar? That, of course, is Spotlight, the Mac's tool for finding files and other goodies on your Mac. (I also use it to solve math problems and use its dictionary feature to check spelling and confirm definitions.) Right after you install Lion, you might notice your Mac is very sluggish. That's because, as the folks at TechCrunch reported, Spotlight immediately begins re—indexing your hard

drive's contents after Lion boots up the first time after installation. TechCrunch told its readers that it might be smart to leave the Mac alone for a few hours after installing Lion to let it complete this re–indexing process. I'm writing this on a nearly three–year–old Mac mini with plenty of hard drive space. I'm only using one-sixth the capacity of the hard drive since I store most of my documents on an external hard drive. It took only about five or six minutes for Spotlight to re–index the hard drive after I installed Lion. Your mileage may vary, especially if your hard drive is chockfull of assorted files.

# Huge speed gains for new Mac minis

Apple updated its least expensive Macs just as it released Lion. The new Mac minis cost \$100 less than the previous models. From all appearances, these tiny computers pack quite a punch in their small packages. *Macworld* did initial testing on the new Mac minis and concluded that

the new models "provide a giant leap in processor performance over the previous generation." Macworld said, "it should come as no surprise that the new Core i5 Mac minis beat the pants off the 2010 Core 2 Duo mini in processor tests."

The least expensive Mini sports a Thunderbolt port, no optical drive, and a 500 GB hard drive powered by a 2.3 GHz Dual—Core Intel Core i5 chip with integrated Intel HD Graphics 320M graphics for \$599.

The midrange mini contains the same features as the lowest priced model but has a faster 2.5 GHz Dual–Core Intel Core i5 chip and contains discrete AMD Radeon HD 6630 graphics for \$799.

The high-end mini is only available from

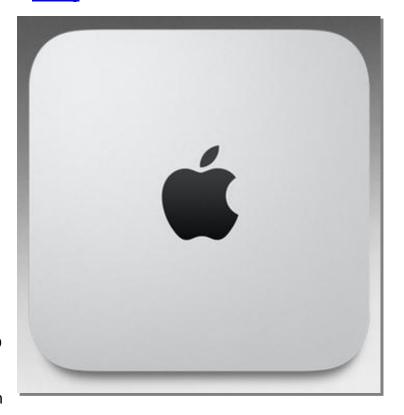

the Apple Store online and features the same specs as the midrange model but contains an even faster 2.7 GHz Dual–Core Intel Core i7 processor. It costs \$899.

The built–in optical drive slot has disappeared from all of the new Mac minis. If you absolutely need this, Apple sells a \$79 MacBook Air External Superdrive, which connects to a mini by a USB cable. Another option is to use Remote Disc to share a CD or DVD on a network.

123Macmini supplied <u>early reviews</u> of the new machines. PC Magazine said, "The new iteration is now powerful enough to take over as that primary PC in your house." *Computer Shopper* remarked, "There's little doubt that Apple's added some serious performance muscle to the Mac mini in this latest update."

MacLife details the new Mac mini models. 9to5Mac outlines the new Mac mini specs.

## Notable changes in distribution of Mac OS X

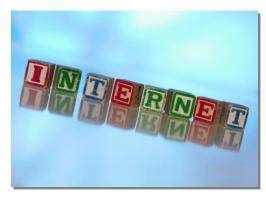

Remember years ago when folks would stand in long lines at CompUSA, Best Buy and other computer outlets to score a DVD containing the just–released Mac operating system?

Tiger, Panther, Leopard, and Snow Leopard were all sold that way. Those days are over. We've entered a new era.

Just as Apple terminated its use of the floppy disc in 1998 when it introduced the iMac, Apple is ending its long-term reliance on the DVD and CD-ROM for operating system distribution.

I don't need to be a psychic to make this prediction: Digital downloads are the future and Lion is the beginning of this trend.

Here are some notable changes in Mac OS X distribution that every Mac user should understand:

- OS X Lion won't be available on DVD. Early adopters discovered in late July that Lion was only available through the Mac App Store. Folks with slow Internet connections were invited to carry their Macs to the nearest Apple Store where they could download the OS upgrade. (Lion costs \$29.99 through the Mac App Store.)
- Mac users who absolutely want a copy of Lion saved on a physical medium will be able to buy a flash drive containing Lion for \$69 through Apple's online store in late August. Those who buy a new Mac from Apple should find Lion pre-installed on the machines. For those interested in creating a bootable Lion install disc or hard drive, Macworld and MacRumors have provided articles describing a step-by-step guide.
- Software downloads via the Internet are the future of Mac software distribution. As the Mac Web site <u>9to5Mac</u> reported in late July, Apple stopped selling boxes of several software titles at its retail stores. This included the popular iLife and iWork suites, which are now available through the Mac App Store.
- A hint of Apple's thinking can be seen in the new Mac mini computers introduced in late July. Apple's least—expensive desktop machine no longer contained an optical disc drive. This meant Mac minis no longer had a slot to play and record CDs or DVDs. The new Mac minis could access optical drives

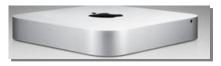

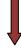

### **New features in Mac OS X Lion (there are 250+)**

#### **Brand New Look**

Look for new buttons, progress bars, checkboxes, slider bars and a host of visual changes in Lion. The tech firm known as Ars Technica outlines the new operating system's appearance changes in its

lengthy review. Ars Technica writer John Siracusa notes, "Even the elements that look identical, like the plain gray window title bars, are slightly different from their Snow Leopard counterparts."

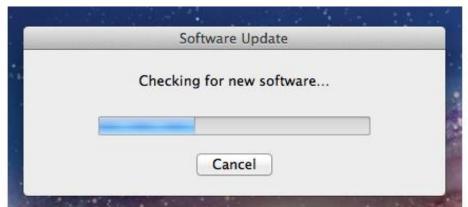

The old tubular ribbon is gone, replaced by a flatter grid. I used to call this the Mac "barber pole" because it reminded me of the ribbon of color outside a barber's shop. This is not an earth-shattering change, but longtime Mac users will spot subtle changes such as this one throughout Lion.

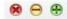

Ma, they shrunk the stoplight. These three dots appearing on the upper left-hand corner of every Mac file, folder, and window have shrunk in Lion so there's even more reason to learn the keyboard shortcuts so you don't have to click your mouse on a tiny piece of real estate on the corner of your screen. I refer to these as a "stoplight," because they resemble a stoplight turned on its side.

Yes, this is a Lion scroll bar. It actually disappears in a window until you place your cursor there. Adopted from iOS (think iPad and iPhone), these tiny scrollbars appear once you begin scrolling and disappear when you stop. As Ars Technica points out, every Mac now ships with a scrolling device (laptop 3' trackpad, Magic Mouse or Magic Trackpad) and these devices lend themselves to swiping one's fingers rather than moving a mouse. The new scrollbars reflect that change.

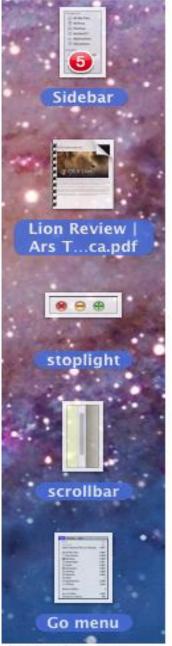

Notice the 5 in a circle on the top file. This tells me that I'm dragging five files into a folder. It's one new visual cue in OS X Lion.

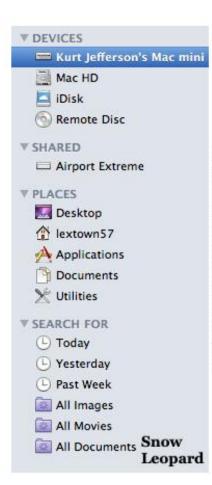

Sidebar in Snow Leopard: This section contains a host of colorful icons and is known as the sidebar. In Snow Leopard, the icons are colorful and there are plenty of them. If you need to access, let's say, your Applications folder in a jiffy, you can open any folder and the sidebar gives you quick access. I regularly use the sidebar to connect to an external hard drive linked to my Airport Extreme. That way, I can easily access files from my Mac mini or laptop without leaving my chair.

## New Sidebar

All My Files
AirDrop
Desktop
Iextown57
Applications
Documents

SHARED
Airport Extreme

DEVICES
IDisk

Lion

Sidebar in Lion: Apple has removed the color from the sidebar icons in Lion. And several new icons appear. Ars Technica reports that Apple's goal was to highlight content by putting less emphasis on the background user interface. The sidebar works the same but gets a makeover in Lion.

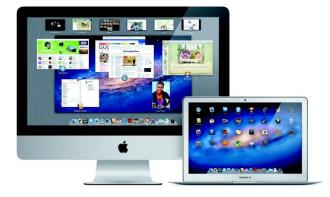

#### **New Finder**

Macworld describes how Lion changes the Mac Finder and file system. "The file manager has been simplified and streamlined, muting colors and (as elsewhere in Lion) removing scrollbars to provide a cleaner—some might say more sterile—look," writes Serenity Caldwell. The Finder has been updated. It includes new features such as:

FIGURE 1. STATE 1. STATE 1. ST

- All My Files
- Sort Files
- Gesture Navigation
- Search Tokens
- Merge Folders
- Group as folder
- Drag files
- Keep both files

#### **Versions**

Apple says, "OS X Lion can keep an ongoing record of your document as it evolves. Lion records snapshots of your document as you make changes or reach important milestones." <a href="Versions">Versions</a> is a dramatic break from the past. The first time I searched for the "Save As" feature under the File menu and discovered it missing, I realized how advanced Lion was and that Lion was no Snow Leopard.

#### The Dock

Remember the tiny blue dots under an application's icon in the Dock to show that the app is open? They've vanished in Lion. But you can reactivate the blue dots by using the Dock's System Preferences panel.

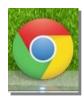

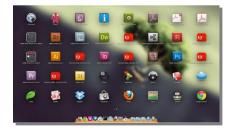

#### Launchpad

If you need any proof that Apple borrowed from the iOS (the operating system running the iPad, iPod Touch and iPhone) when creating Lion, check out this feature. <u>Launchpad</u> gives you instant access to all of your apps installed on the Mac. If you don't care for it, you don't have to use it, but it's there.

#### **Mission Control**

Apple calls this the "Mac's command central." <u>Mission Control</u> provides a quick overview of your Mac. <u>Macworld</u> says, "Mission Control will show you all of the windows (except for minimized ones) that you had open in your current desktop, organized in stacks by application."

#### **AirDrop**

If you need to quickly transfer files between one Mac and another, AirDrop is the solution. It comes <u>pre-installed</u> with OS X Lion.

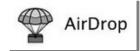

#### **AutoSave**

This new feature <u>automatically saves changes</u> to your document as you work. Your changes are saved in the background without progress bars or pauses.

#### **User Interface Changes**

Dozens of changes—some obvious—others not so obvious come to your Mac with OS X Lion. As <u>Macworld</u> noted, some of the changes are new while others are variations on Snow Leopard. One of the most important changes is what Apple calls "Gestures." Future Macs may not use a mouse, inside opting for swipes, pinches and other finger movements.

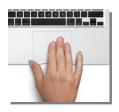

#### **QuickTime and Preview**

Apple has <u>restored</u> some of the features it removed in the Snow Leopard version of QuickTime. If you use QuickTime extensively, read what <u>Macworld</u> has to say about the new QuickTime Player provided with Lion. Preview, the default Mac program to view photos and Adobe Acrobat Reader files, now allows the user to append a picture of your written signature to a .pdf file.

#### **Apple Mail**

I have never been a huge fan of Apple Mail, instead opting for programs such as Postbox and Mailplane. With Mail's reincarnation in Lion, I may have to give it another try. If you like Mail on the iPad, iPhone or iPod Touch, you'll love Apple Mail's new appearance. <a href="Macworld">Macworld</a> puts it this way, "OS X's mail client gets its most significant update yet."

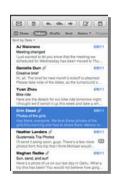

#### **Address Book**

This is another program that has been radically redesigned in Lion. "It has been made to look like a traditional leather—and—paper address book," says Macworld.

This list barely scratches the surface. To read more about Lion's 250+ new features, check out Apple's Web page devoted to the new operating system features.

#### **Even More Lion Links**

- ✓ MacLife: Check out the experiences of *MacLife's* Nic Vargus as he outlines his first days using Lion.
- ✓ MacLife: 16 OS X Lion Features and Tips to Help You Get Started
- ✓ MacLife: 7 Annoying Settings You Can Change in Lion
- ✓ MacLife: How to Burn a Lion Install DVD and Create Bootable Thumb Drive
- ✓ MacLife: How to Use Spaces in Mac OS X Lion
- ✓ Macmost: Printable Mac Gestures Guide for Lion
- ✓ Macmost: Printable Mac Keyboard Shortcut Page for Lion

### Lion surpasses one million downloads on first day

On the first full day that OS X Lion begin selling through the Mac App Store (July 20), Apple <u>reported</u> that more than one million customers bought and downloaded the new operating system. That translates into \$29.9 million in sales and nearly 3.5 million GB of Lion downloads.

Apple added that users were buying Lion at a faster pace than any other operating system release in the company's history. The Mac App Store, through which Mac users purchase Lion

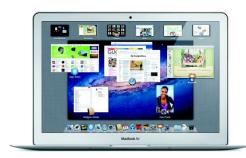

for \$29.99, is available in 123 countries. Apple announced that Lion would also be available for sale through its online store on flash drives for \$69, some time in late August.

### Reviewers speak out about Apple's latest big cat—Lion

If you're the type of person who likes to read every review he (or she) can get his hands on before actually upgrading to a new Mac operating system, you're in luck. We have a long list of reviews—beginning with Walt Mossberg of *All Things Digital* and *The Wall Street Journal:* 

"It's a big leap and gives the Mac a much more modern look and feel for a world of tablets and smartphones. If you are willing to adjust, it's the best computer operating system out there."

- Walt Mossberg, reviewer for All Things Digital and The Wall Street Journal
- "...Macs and iPads are getting a lot more similar, thanks to OS X 10.7 Lion, the latest version of the operating system that powers Macs...most of the high–profile changes share a unifying principle: They make a Mac feel a little less like a cranky, complicated personal computer, and a little more like a 21<sup>st</sup>–century appliance."
  - Harry McCracken of TIME Magazine

"There's really very little reason not to purchase the upgrade if you're already a Mac user on Snow Leopard...within one, perhaps two generations of the Mac, the mouse will be as outdated as a keyboard–only interface was in those years after the Mac was first released. Upgrading to OS X Lion now will acclimatize you to the new way before you're thrown in head–first."

- Matthew Panzarino of The Next Web

"It breaks my heart to say this, but Mac OSX Lion's interface feels like a failure. Its stated mission was to simplify the operating system, to unify it with the clean experience of iOS. That didn't happen. If it weren't for the fast, rock—solid UNIX, graphics and networking cores, Lion would be Apple's very own Vista."

- Jesus Diaz of Gizmodo

"In the same way that Mac OS X so clearly showed the rest of the industry what user interfaces would look like in the years to come, Apple's own iOS has now done the same for its decade—old desktop operating system."

John Siracusa of Ars Technica

"After a long period of relative stability on the Mac, Lion is a shock to the system. It's a radical revision, motivated in part by the vast influx of new Mac users coming to the platform from iOS, that makes the Mac a friendlier computer. Veteran Mac users who don't like those changes can turn many of them off, or just opt not to use them."

Jason Snell of Macworld

"The Lion upgrade, in other words, is classic Apple: innovative to some, gimmicky to others, big leaps forward, a few stumbles back. It may never be the king of the jungle. But once the world's software companies have finally Lionized their wares, and once Apple exterminates the bugs, Mac OS X 10.7 might be something even more exotic: a fast, powerful, good–looking, virus–free, thoroughly modern operating system."

David Pogue of The New York Times

"OS X Lion still feels like OS X, but I'm not sure the Mac OS that comes next will. That's not a bad thing, it's just inevitable as mobile, touch—based computing increases in popularity. If that's the case, OS X Lion is a great send—off for what has been a fantastic OS. And it's also an appropriate first step towards the next decade of what will likely be seen as "traditional" computing."

MG Siegler of TechCrunch

"Lion isn't a glamorous iOS. It's not any less capable than its predecessors, nor is it relying on user familiarity with the iPad and iPhone as a crutch for smooth operation. Innovation comes full circle. Apple weaved our working knowledge of gestures and interfaces into the Mac to capitalize on our intuition. For everyone, Lion is a better OS X."

Cody Fink of macstories

"Get it. Lion rules!"

Jim Dalrymple of The loop

"...Lion is a solid update that brings a lot of new ideas to the desktop from the mobile space. Clearly, Apple is trying to make the Mac more attractive to its legions of iOS customers. Gestures, Launchpad, and the App Store are familiar concepts to iPhone and iPad owners. This is Apple forcing the Halo Effect. Thankfully, in doing so, Apple hasn't done too much to upset its existing Mac users. OS X is still OS X. And Lion is the best version yet."

- Stephen M. Hackett of macgasm

"You're paying \$29.99 for an operating system which contains more than 250 new features. Yes, some of them are minor, but there is strength in numbers — especially when just about everything is well–designed and integrated into the existing operating system. Some of the interface changes may feel awkward at first, but anyone who spends more than half an hour using Lion will probably forget he or she ever did anything differently."

Rosa Golijan of MSNBC

"If you're an iPhone user who's been tempted enough to get a Mac, Launchpad gives you a familiar anchor for your expectations. Mail gives an immediate frame of reference that's arguably less intimidating than even Windows Mail. Finder's new feedback and transitions could well be present as much to reassure a switcher as they are to take advantage of what Apple has learned in four years of iOS development."

Jon Fingas of Electronista

"Mac OS X Lion is definitely a worthy upgrade for all Intel Mac users. Featuring several interface enhancements and useful new features across all the core apps, Mac OS X Lion is an excellent update for the price." CNET editors' rating: 4 ½ stars

Jason Parker of CNET

"There are going to be two major takeaways, depending on what type of user you are. Lion really requires a leap of faith, and its major features (scrolling, swiping, Mission Control, Launchpad) all took me a day or two to get used to. Now that I'm fully immersed and my brain has been rewired, I'm pretty happy with my experience. I feel more productive, and I feel like everything has a place (except for that terrible "All My Files" mess Apple is trying to force on me)." Score: 8 out of 10

Paul Miller of This is my next.com

"If Lion can truly be considered "the most advanced" operating system around (a matter that is certainly open for debate), it is not due to the jaw–dropping new features in this version, so much because of the raft of tweaks — some subtle, and all welcome — it has made to an already excellent operating system. Some of the features like AirDrop and Versions may be enough to wow users by themselves, but this upgrade is unprone to upend most Mac users' workflow. Chances are high that, though, you will find enough features amongst the 250–plus to justify that modest price ticket."

Brian Heater, engadget

"OS X Lion could very well be the last version of OS X as we know it. After eleven years on the market, Apple's pushed the core OS X experience almost as far as it can go...and run out of successively bigger cats to brand their updates accordingly...it's fitting, then, that OS X Lion is not only the best version of OS X yet, but the first great PC operating system for the post–PC age. Not only does it fix a lot of long time niggles with OS X, not only does it leave behind even more of OS X's legacy cruft than Snow Leopard did, but it anticipates an entirely different kind of Mac in the future...one that is as much a Mac as it is an iPhone or iPad."

<u>Leander Kahney</u> of Cult of Mac

*MacBreak Weekly:* Leo Laporte, Andy Ihnatko, Don Mcallister, and Ken Ray discuss the OS X Lion launch in the audio feed found on this page.

### So you've decided to install Lion on your Mac

Before downloading and installing Lion (or installing Lion from the flash drive available later this month), you may want to get some advice. *Macworld* has written several articles on steps you should take *beforehand*, to make sure the installation goes smoothly so you don't regret your decision.

These tips are similar to the ones at the start of this column. If you've decided to take the leap and install Lion, read both of these sections to be informed before the installation.

Get your Mac ready for Lion is one of a series of articles designed to prepare your machine for the upgrade. Here are some high points of the article:

- More RAM is better. Make sure your Mac has at least 4 GB (and more is better) of RAM installed. Go to "About this Mac" under the black apple menu to confirm RAM. If you don't have at least 4 GB of memory installed, you can order memory from a number of third-party outlets including Other World Computing, Crucial, or Kingston.
- Check your free space. Make sure you have a minimum of at least 10 GB (and preferably much more) of free space on your hard drive. Lion's installer approaches 4 GB, so make sure your startup disk (this is a fancy way of saying the drive that starts up your computer—normally your internal hard drive shown on the upper right—hand corner of the screen) has room.
- Snow Leopard required. You need to have Snow Leopard (at least version 10.6.6) installed
  on the Mac on which you intend to install Lion. Okay, Macworld provides an <u>article</u> on how to
  install Lion over Leopard, but technically Apple says Snow Leopard is required. (To be honest,
  you don't really need Snow Leopard if you've got a copy of Lion on a flash drive or DVD. But
  most of us need Snow Leopard to access the Mac App Store where Lion can be downloaded.)
- Can you gesture? Lion introduces an entirely new set of system wide multi-touch gestures to help you make your computer experience more productive. If you're using an old mouse, that rodent may not be up to par. The trackpad on a Mac laptop is ideal to use a whole host of gestures. Apple's Magic Trackpad and Magic Mouse also allow you to swipe, pinch, spread, to get more out of Lion. Some experts predict that multi-touch gestures are the future and will eventually replace the old mouse that's been around since the first Macintosh in 1984. So learning how to use Lion's gestures might make you more efficient in the long run.
- **Is your Mac's hard drive up to par?** Macworld tells you how to use Disk Utility to <u>check your hard drive</u> to make sure it's healthy before installing Lion.
- **Backup.** Before installing Lion, make sure all of your important data are copied to another location off the machine and you can easily get to your data. Writer Dan Frakes recommends you check your Time Machine or Super Duper backup. Super Duper is a great product that creates a bootable clone backup of your Mac's hard drive.
- **Compatibility issues?** Are the programs you use most compatible with Lion? You definitely don't want to upgrade if the programs you use most won't even run with Lion. <u>RoaringApps</u> keeps track of applications that are and aren't compatible with Lion.
- PowerPC programs are history. Old programs built for old Macs running the PowerPC processor will not run under Lion. Years ago, Apple created a program called Rosetta, allowing PowerPC programs to run under the Intel processor. Rosetta is now dead. Popular programs from the past such as Solitaire Till Dawn X and Quicken 7 are two programs that won't function.

under Lion. The Mac App Store contains many fine solitaire alternatives, which run fine under Lion. Quicken for Mac <u>alternatives</u> are also available.

### **About this Mac**

OS X Lion brings about plenty of changes, including a different look for "About this Mac." Every intrepid Mac user knows he or she can click on the black apple menu on the upper left-hand side of the screen and then choose "About this Mac" in the drop—down menu. He'll get plenty of information about his computer. Mine shows a screenshot of my Mac mini bought in early 2009.

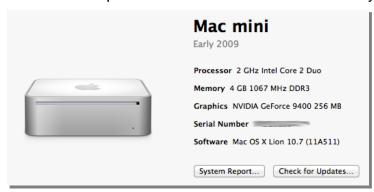

A quick glance shows me the processor type, how much RAM is installed, what types of graphics are used to power the monitor and other goodies.

Click on "System Report..." and learn even more. To run Software Update to check for updates from Apple, click on the "Check for Updates..." button.

Another option shows a quick overview of how much RAM is installed and provides a helping hand by giving instructions on how to upgrade memory in all different Mac models. This snapshot shows that my Mac mini has 4 GB installed, with a 2 GB memory chip in each slot.

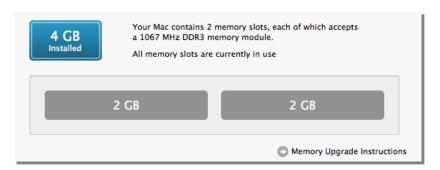

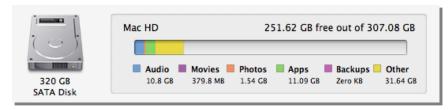

Lion also provides a quick snapshot of a Mac's hard drive, telling the user how much space is available and which software is taking up the most space. From this view, it appears my Mac mini has plenty of apps followed by audio

files. All of these details were available before, but Lion provides an additional readout through the "About this Mac." All of these features under "About this Mac" (there are plenty more) make it more convenient for the user.

If an advanced Mac user can stick with it, he will realize how advanced Lion is. Apple is trying to satisfy the long-time Mac user as well as the hoards of new Mac users familiar with the iPad and iPhone. My advice? Learn all you can about this shiny, new Lion.

• *Macworld.com* has created a complete <u>guide</u> to Lion showing its readers how to get their Macs ready for Lion, preparing them for Lion installation, revealing how to make a bootable disc or drive of Lion, and providing tips on installing Lion over Leopard.

To return to the beginning of this article, click: ⇒

Mac Article